# **ROCKETOONS**

Instructions and Details

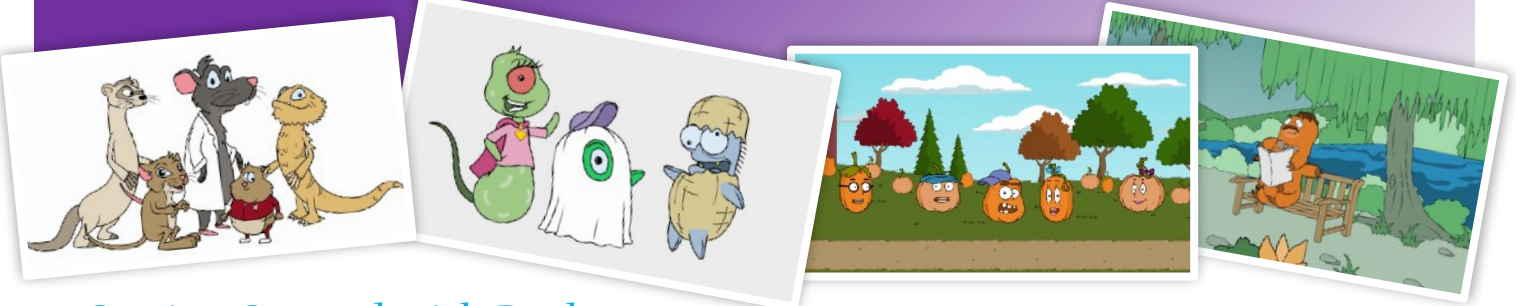

Getting Started with Rocketoons

Logging in to **[Rocketoons](https://rocketoons.com/)** couldn't be easier!

- No log in names to remember
- No passwords to remember
- You don't share any of your personal information

Three simple steps to get started.

- 1. Go to **[Rocketoons.com](https://rocketoons.com/)**
- 2. Click **Watch Now** (upper right corner of your screen) or **Click Here** (green button in the middle of the screen)
- 3. Enter your county+state using the full name of your county and the two-letter abbreviation for your state. For example, if you live in Orange County, California your entry code is: **Orangeca** Capitalization does not matter.

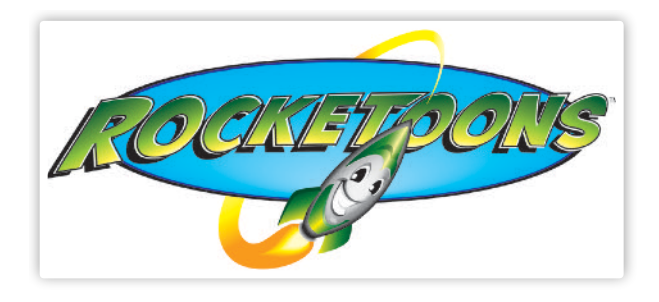

*We can't wait for you to enjoy Rocketoons and start Cartoonversations™ with your kiddos!* 

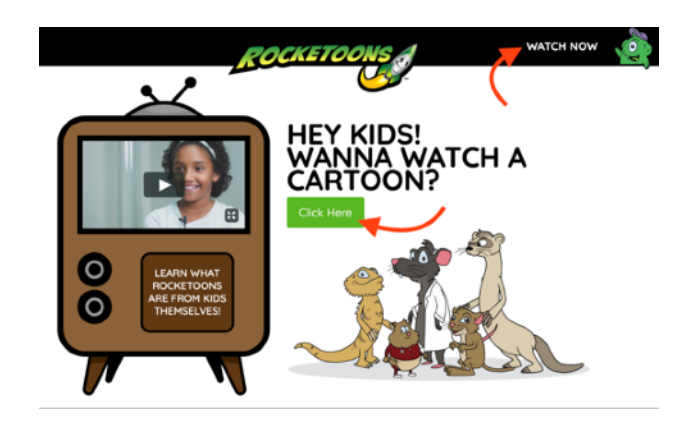

*Click Watch Now or Click Here to get to the log in screen.* 

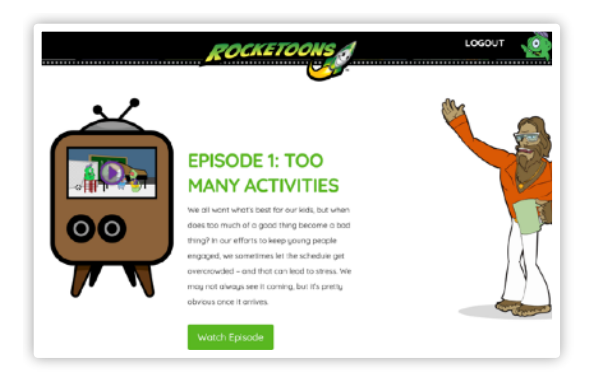

#### Click Play

Click the play icon in the cartoon screen window to start the cartoon.

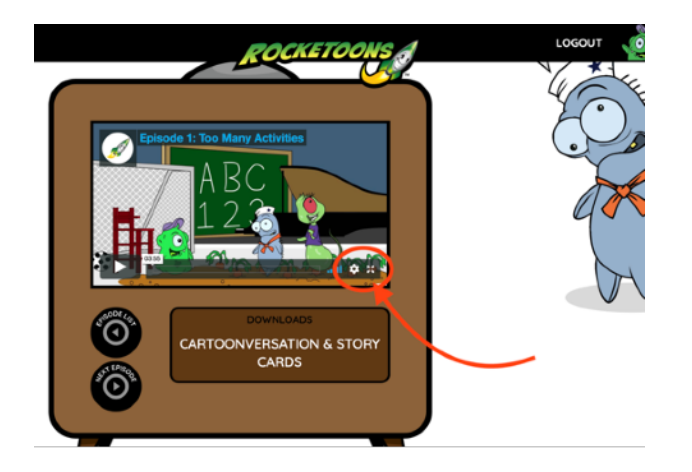

#### Don't Forget the

### Cartoonversation™ Card!

Each episode comes with a Story Card and Cartoonversation™ Card with starter questions, factoids, and additional online resources.

### Find Your Episode

All 15 episodes are listed in order. Just scroll to the episode you want to watch.

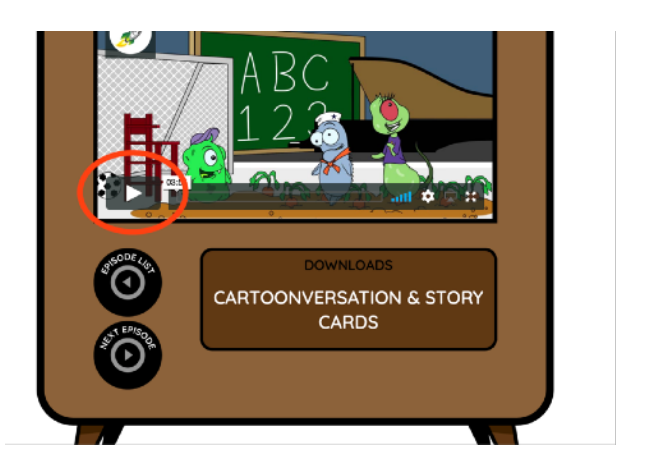

## Change the video quality and full screen options

The bottom right icons allow you to adjust the video quality and make the cartoon full-screen.

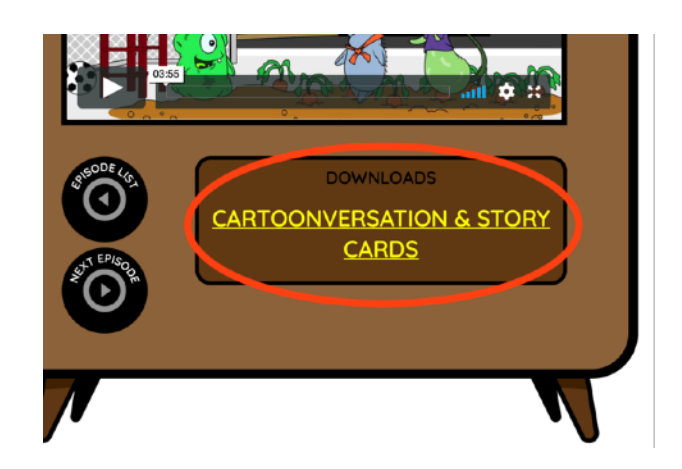

Go to **[Rocketoons.com](https://rocketoons.com/)** and get started!